# **Trade Space Exploration of Satellite Datasets Using a Design by Shopping Paradigmi.**

Gary **M.** Stump Research Assistant The Applied Rescarch Laboratory Thc Pennsylvania State University University **Park,** PA, USA 16802 Phone/Fax: (814) 863 - 9911/4128 Email ; [gmsl58@psu.edu](mailto:gmsl58@psu.edu) 

Timothy **W.** Simpson Associate Professor Mechanical & Industrial Engineering The Pennsylvania State University University Park, **PA,** USA 16802 Phone/Fax: (814) 863 - 7136/4745 Email : [twsS@psu.edu](mailto:twsS@psu.edu)

Abstract---One of the goals of early stage conceptual design is to execute broad trade studies of possible design concepts, evaluating them for their capability to meet minimum requirements, and choosing the one that best satisfies the goals of the project. To support trade space exploration, we have developed the Advanced Trade Space Visualizer (ATSV) that facilitates a design by shopping paradigm, which allows a decision-maker to form a preference *a posteriori* and use this preference to select a preferred satellite. Design automation has allowed **us** to implement this paradigm, since a large number of designs can be synthesized in a short period of time. The ATSV uses multidimensional visualization techniques, preference shading, and Pareto frontier display to visualize satellite trade spaces.

Keywords-Multi-dimensional Data Visualization, Design by Shopping, Multiobjective Optimization

Mikc Yukish Head, Product & Process Design Department The Applied Research Laboratory The Pennsylvania State University University Park, PA, USA 16802 Phone/Fax:  $(814) 863 - 7143/4128$ Email ; [rnikeyukish@psu.edu](mailto:rnikeyukish@psu.edu)

> John J. O'Hara Assistant Research Engineer The Applied Research Laboratory The Pennsylvania State University University Park, PA, USA 16802 Phone/Fax: (814) 863 - 8122/4128 Email : jjo [I35@psu.edu](mailto:I35@psu.edu)

# **TABLE OF CONTENTS**

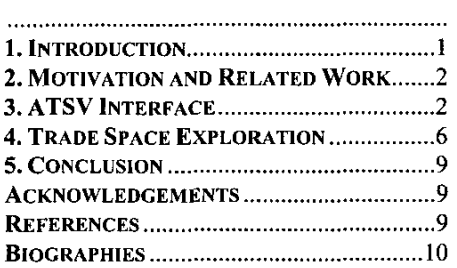

# **1. INTRODUCTION**

Traditional research on computational design methods has focused on optimization and its use in the design process. For complex systems design, the discipline of multidisciplinary design optimization (MDO) has risen to fill the need for design optimization. MDO itself rests on the extensive body of work in the theory of games and decisions, of which there is an extraordinary body of research. However, the strict focus on computational design optimization bas a critical failing in that it requires designers to specify their preferences and constraints *a priori* and typically in a mathematical form that is alien to how humans actually think. In many cases this may be justified, such as when a preference can be easily distilled to a single metric, but problems arise in multi-objective analyses where the decision-maker must not only decide on what objectives to optimize but also on the relative ranking of those objectives.

<sup>&#</sup>x27; **0-7803-8155-6/04/517.000 2004** EEE ' **IEEEAC paper#1039, Version I, Updated Dcccrnbcr9.2003** 

In support of a different paradigm, one of broad trade space exploration followed by a determination of preference after the fact, the authors have been assembling design automation applications for conceptual design, running them to generate large databases of candidate designs spanning the trade space, and using n-dimensional visualization to explore the database of designs. Interactions with our customers have repeatedly shown that they appreciate the capability to gain an understanding of the underlying relationships of the different design variables prior to forming a final set of preferences and constraints.

Balling identifies this approach as a design by shopping paradigm [I]. This paradigm can be classified as an *a posteriori* articulation of preference to solve a multiobjective optimization **[2].** To support this process, he states the need for research in the following two areas:

- **1.** interactive graphical computer tools to assist decisionmakers in the shopping process
- **2.** efficient methods for obtaining Pareto frontiers

The focus of our research has been to develop a graphical user interface that allows decision-makers to implement a design by shopping paradigm. To this end, we have developed the Advanced Trade Space Visualizer (ATSV).

In the next section, we discuss our motivation and different systems that have been developed to visualize multidimensional data sets. In Section 3, we present our interface for multi-dimensional data visualization. In Section *4* we illustrate its use by visualizing different preference structures and resulting Pareto ffontiers **for** a spacecraft design example. Closing remarks and future work are given in Section 5.

# **2. MOTIVATION AND RELATED WORK**

Several freeware and commercially available software packages have been developed to visualize multidimensional datasets [3-181, and these existing interfaces incorporate many widely used multi-dimensional visualization techniques that include scatter matrices, glyph plots, parallel coordinates, dimensional stacking, reduction of dimensions, linked displays, and brushing.

Previously developed software visualizes data without the ability to shop for the best design. The goal of ow research is to develop an interface that allows a decision-maker to view different preference structures *a posteriori*. Additionally, we would like to visualize tradeoffs amongst variables by displaying Pareto optimal designs for each preference structure. The shopping interface introduces a new form of optimization by allowing a decision-maker to visualize many preferences structures and corresponding Pareto ffontiers until a preferred design is selected.

Previous interfaces such **as** 3DVDM [3], Glyphmaker *[5],*  Miner3D [7], Virtual Data Visualizer **[14],** and N-vision **[9,10]** have used immersive virtual reality environments. While traditional graphic capabilities and interaction devices are powerful tools for assessing computer data, virtual reality provides unique visualization and interaction capabilities not offered by a traditional interface, and these capabilities can enhance the decision-maker's ability to understand complex design problems [ 191.

Using the same code base, ATSV is able to support the following scenarios:

- **1.** active stereoscopic display on monitor using a desktop computer
- **2.** passive stereoscopic display using mobile projectors connected to a notebook computer
- 3. the ability to port the ATSV to **ow** four-sided virtual reality environment (SEALab)
- The ATSV interface and functionality are described next.

# **3. ATSV INTERFACE**

The ATSV has the following functionality:

- I. Visualize complex datasets using multi-dimensional visualization techniques
- **2.** Assign variables to glyph, histogram, and parallel coordinates plots
- 3. Specify upper and lower bounds of an n-dimensional design space
- *4.* Implement dynamic brushing within glyph, parallel coordinates, and histogram plots to uncover relationships in the dataset (linked views)
- 5. Visualize different regions of interest, using preference shading and corresponding Pareto frontier identification
- 6. Create multiple views of glyph, histogram, and parallel coordinates plots of the same trade space
- 7. Select a design from the glyph plot to display quantitative information, 3D geometries, and other files such **as** images and documents
- **8.** Use advanced visualization hardware to view graphs and 3D geometries in stereo mode

Specific capabilities *of* the ATSV interface are discussed in the following sections.

# Glyph/Histogram/Parallel Coordinate Plots

The ATSV displays multivariate information using glyph, histogram, and parallel coordinate plots. Illustrated in Fig. I, the ATSV displays seven dimensions using the position, size, color, orientation, and transparency of cubed glyphs. The spatial position of each glyph cube represents three dimensions of an individual design. The size of the glyph displays a fourth dimension. A fifth dimension **is**  represented by the glyph cube's color, in which blue cubes represent low values and red cubes represent high values. Glyph cube orientation displays an additional dimension, in which higher values are represented by cubes rotated about the x, y, and **z** axes. The final dimension is represented by transparency, where lower values are more transparent. The

user can apply a constant value to any of these physical characleristics, removing a dimension from the glyph plot display.

Histograms, shown in Fig. 2, partition a variable's range in the *data* set and count the total number of occurrences **in**  each bin. Histograms **are** used to visualize the distribution, skewness, variance, and outliers of variables.

Parallel coordinates, proposed by Inselberg [20], displays multivariate designs by using a polyline that intersects equally-spaced axes. Each polyline in the parallel coordinates display represents one design; a polyline's nintersections with the horizontal axes represent the n variables of a design (shown in Fig. **3).** 

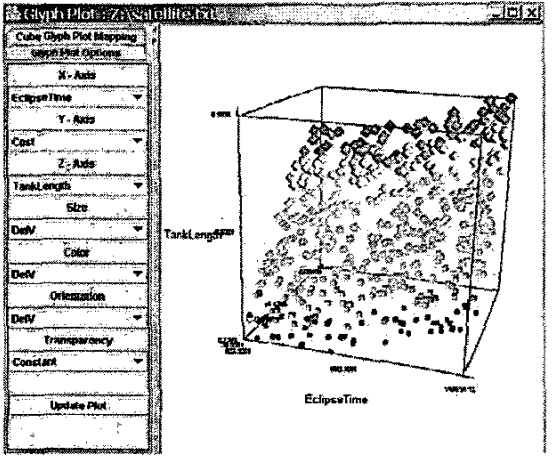

**Figure 1** -Glyph Plot

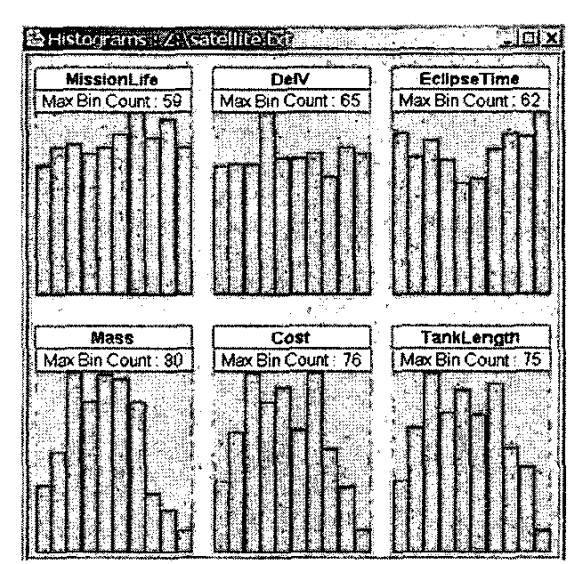

**Figure 2 - Histogram Plots** 

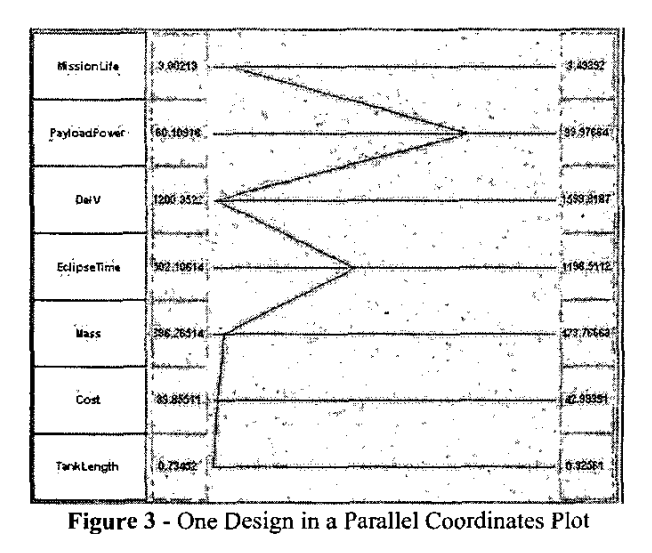

## *Brushing/Linked Views*

**A** brush is a user-defined region within a multivariate data set in which designs that fall within this region are highlighted, deleted, **or** masked **[17,** 211. Linking is the process of displaying information across multiple views of data [22]. Figure **4** displays brushing and linked views using the **ATSV** by only displaying satellite designs that have low **AV** values in both plots simultaneously.

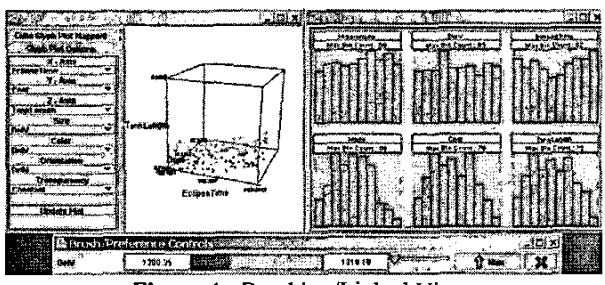

Figure 4 - Brushing/Linked Views

# *Preference Shading/Pareto Frontier Display*

Preference shading allows a user to experiment with different preference structures, observing dynamically how the designs order themselves in response. The designs are then sorted using a standard weighted-sum:

$$
f = \sum_{i=1}^{n} w_i : Weighting Vector
$$
  
 
$$
x_i : PerformanceParameters
$$
 (1)

**Eq. 1** is used to set the preference value of each design, with higher values as more preferred designs and lower values **as less** preferred designs. [Fig.](#page-3-0) *5* displays two different highlighted regions that correspond to preference structures indicated by the arrow. Preference shading can be applied to any glyph plot feature, such as position, size, color, orientation, or transparency, **as** shown in [Fig.](#page-3-0) *5.* 

<span id="page-3-0"></span>The number of highlighted designs is controlled by a range slider bar, in which the user can set upper and lower limits on preference shading. **A** user has the ability to view a subset of preferred designs, whether the designs are most preferred, least preferred, or fall within a middle range of preferred designs. In addition, the user can dynamically brush through different levels of preferred designs.

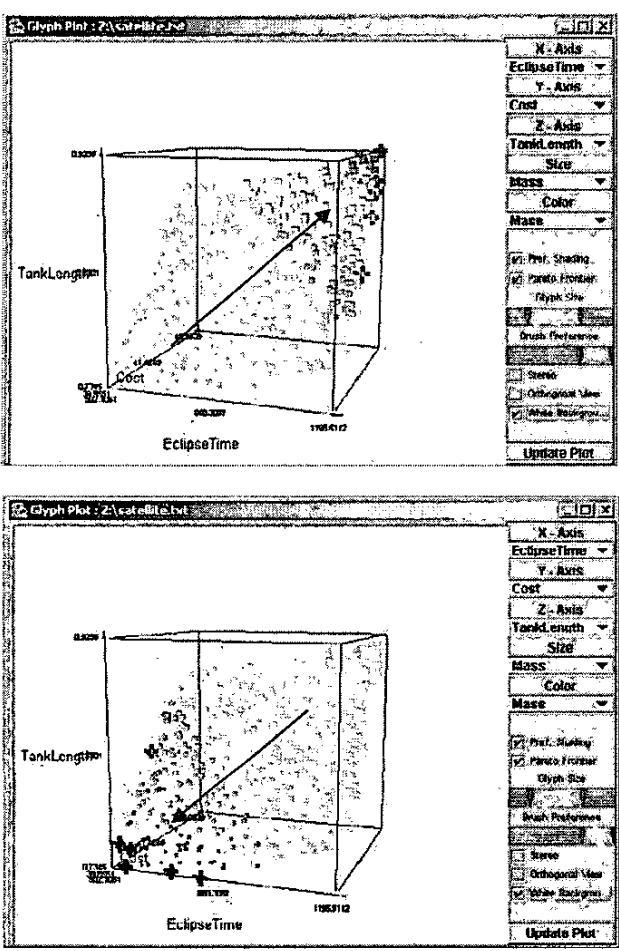

Figure 5 - Preference Shading/Pareto Frontier Display

While preference shading uses slider bars to smoothly vary a weighting vector, the only aspect used for determining the Pareto frontier is whether more or less of the attribute is preferred, or if the attribute is to be ignored (i.e., weight equal to zero). Using the same preferences as displayed in Fig. *5,* designs that fall on the Pareto frontier are distinguished using black markings.

# $Picking a Design Point$

A user can select an individual glyph (using a double mouse click) to display additional information of a satellite design. **A** new frame, shown in Fig. 6, appears and displays all associated information, such as quantitative information, 3D geometries, images, and documents **of** the selected satellite design.

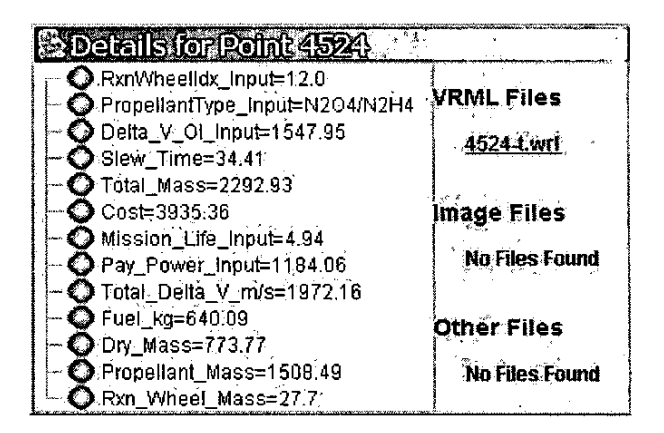

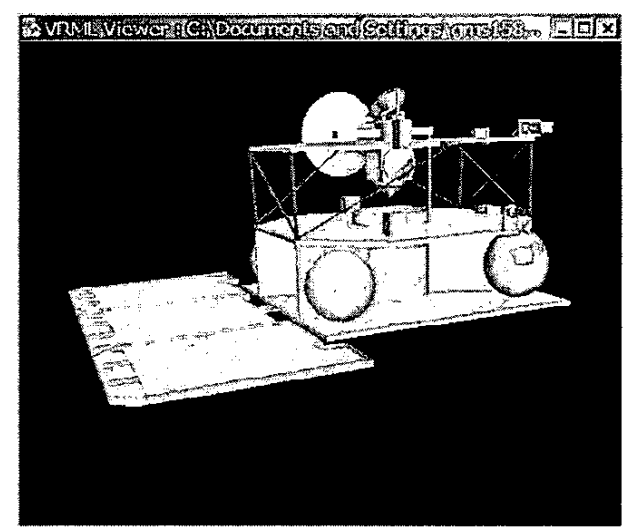

**Figure 6** - Quantitative Information and 3D Geometry of a Selected Design

# *Program Architecture*

The ATSV front-end is displayed in Fig. 7. The ATSV program architecture includes the Visualization Toolkit (VTK) [23], JFCiSwing, and Java3D (see Fig. **8).** VTK includes wrapper Java classes, allowing one to use JFC/Swing coupled with VTK. JFC/Swing is a platformindependent language used to develop graphical user interfaces that have features such as scroll bars, combo boxes, internal frames, and menus. 3D geometry files with a VRML extension are displayed using a Java3D VRML loader.

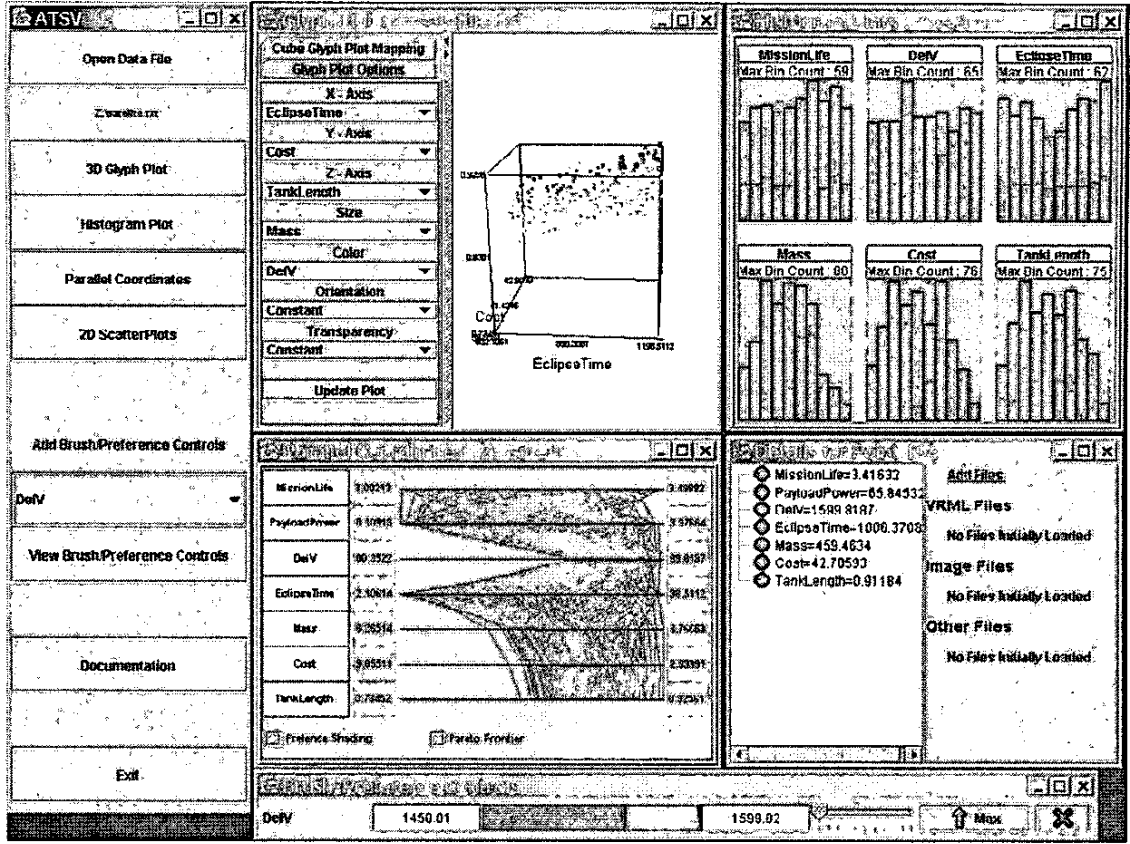

Figure 7 - The ATSV Graphical User Interface

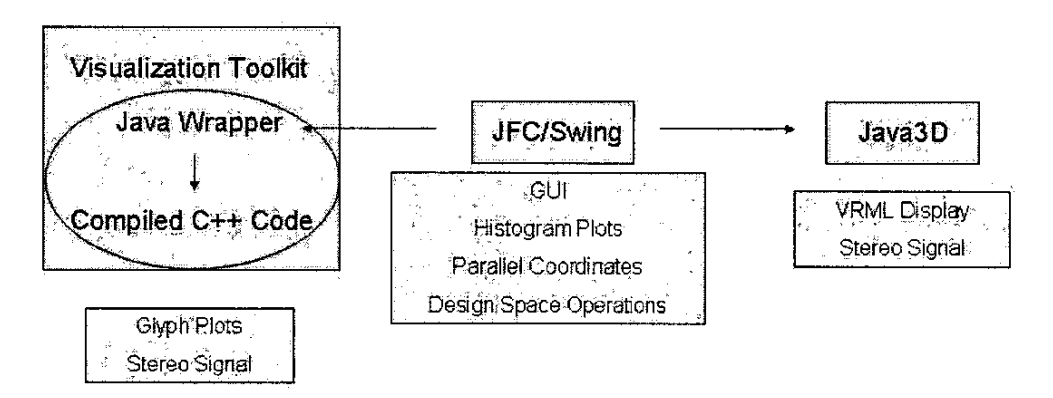

**Figure 8** - Program Architecture

The program architecture has been structured to display multiple windows simultaneously, allowing a user to view different representations of the *same* data. Actions within individual graphical displays, such as choosing which variables to show on which axes, are independent and do not affect others. A user can toggle stereo mode in individual glyph plots and **3D** geometry windows. All glyph, histogram, and parallel coordinate plots are linked together, by only displaying designs within brush limits; also, preference structure and corresponding Pareto optimal designs are simultaneously displayed in all plots

#### *Virtual Reality*

VTK, along with a stereo compatible graphics card, outputs a signal in frame sequential stereo signal format; this signal can be used on desktop computers, stereo projectors, and immersive virtual reality environments to visualize stereoscopic images. The ATSV interface **uses** the advanced visualization setups displayed in Fig. 9 **[24]** and Fig 10.

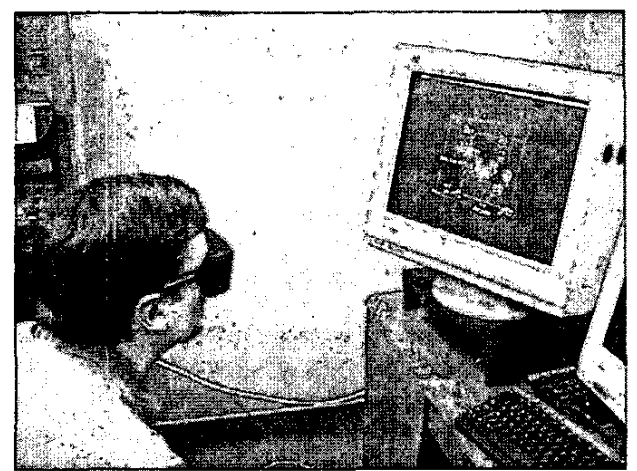

Figure 9 - Stereoscopic Visualization Using LCD Shutter Glasses Along with a 22" Monifor

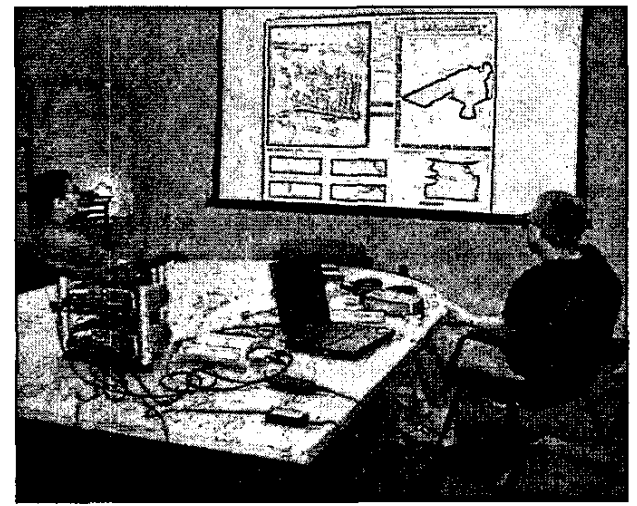

Figure 10 - Passive Stereoscopic Visualization Using Projection Screens

# **4. TRADE SPACE EXPLORATION**

# *Mars Orbiter Satellite*

Trade studies are often done by simulating performance of each design on a computer. The data used to illustrate the ATSV was generated using a conceptual model of a Mars space probe, with rules based on satellite design textbooks and Mars Odyssey mission characteristics available through the open literature **[25-301.** The 2001 Mars Odyssey satellite (shown in Fig. 11) **[31]** is currently orbiting Mars, and its primary functions are to measure the elements and minerals on the surface of Mars, to search **for** the presence of water, and to measure radiation levels that would be experienced by manned-missions to Mars.

The primary design variables for this example are:

- RW Index: The index into the catalog of reaction wheels, of which there were 14 choices
- Propellant Type: Either  $N_2O_4/MMH$  or  $N_2O_4/N_2H_4$
- $\cdot$   $\frac{1}{2}$ **AV:** The change in velocity available over the mission
- $\cdot$   $\frac{2}{5}$  $\begin{array}{cc} . & \text{S} \\ \bullet & \text{S} \\ . & \text{A} \end{array}$ Slew Time: The time for the vehicle to traverse a designated slew angle
- $\begin{matrix} 1 \\ 1 \\ 2 \\ 3 \\ 4 \end{matrix}$ Mass: The mass of the vehicle with propellant
- .<br>. (<br>. . Cost: The cost of the vehicle
- Mission Life: The overall duration of the mission
- . (<br>. \<br>. F  $\begin{array}{cc} \bullet & \mathbf{F} \\ & \mathbf{F} \\ \bullet & \mathbf{F} \end{array}$ Payload power: The power of the payload, an independent variable in this exercise
- Fuel Mass : The fuel mass
- i<br>• F<br>• F . P<br>. P<br>. L .<br>. I<br>. F Propellant Mass: The combined fuel, oxidizer, and pressurant mass.
- Dry Mass: The mass of the vehicle without propellant
- **RW** Mass : The reaction wheel mass

The two key trades for this exercise are to see bow (1) the amount of propellant affects the **AV** available over the mission, the total spacecraft mass, and the cost, and **(2)** the choice of reaction wheel affects the ability of the prohe to slew its cameras from one target to another. Additionally, the trades are coupled through the total mass properties of the probe.

These design variables were chosen to illustrate the ability to show both smooth and discrete relationships and to highlight the capability to visualize the indirect coupling between variables that occurs in complex systems design.

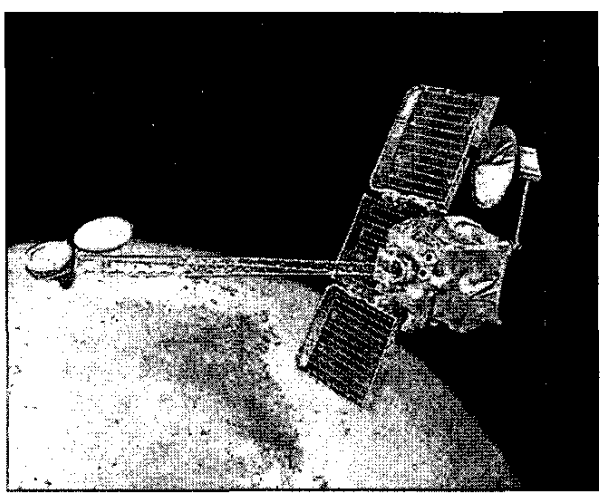

**Figure 11** -Mars Odyssey Satellite

Automated conceptual design models are used to populate the satellite trade space. The design model is exercised by randomly sampling over the input space using a Latin hypercube. For each input, both the input and the resulting output of the model are recorded. This process is repeated until a sample that is sufficiently representative of the trade space has been captured.

The data set for this example includes 5000 designs, each design having the 12 design variables discussed above, forming a 12-dimensional satellite trade space populated by 5000 unique design configurations. The total elapsed time to generate 5000 designs was about 10 hours. An example data set is shown in Fig. **12,** where each row represents a design and each column represents a variable.

|                                 |                    | а.                 | ¥.                             | `D ∵∷            | W.             | ×         |                    |
|---------------------------------|--------------------|--------------------|--------------------------------|------------------|----------------|-----------|--------------------|
|                                 | Rep Whealids Isaac |                    | silantiyan in Baiza V Ol inaut | <b>Slow Time</b> | Total Mass     | Cost      | Mission Life laput |
|                                 |                    | <b>H2CLA/MANA+</b> | 1337.89                        | 100 11           | 2164.3         | 3618.74   |                    |
|                                 |                    | MODAMENT           | 1431.00                        | 128.09           | <b>CELL 37</b> | 205.44    | 142                |
|                                 |                    | NZOANGELL          | 1231.7                         | 115.04           | 1520.84        | 2203.25   | 384                |
|                                 |                    | 1020496344         | 1525.82                        | 5218             | 243.23         | 4427.46.  | ۱ż.                |
|                                 |                    | <b>NEGANZIH</b>    | 1370.19                        | 121.43           | -747.02        | 250 O     | 4 E4               |
|                                 |                    | <b>NOCAL MAN 1</b> | 19873                          | 49.54.           | XK 19          | 723967    | 128                |
|                                 |                    | <b>NZOMACZE</b>    | 1246.35                        | 148.33           | 1821.95        | 2278.06   | 4.88               |
|                                 |                    | <b>NEGLISHMI:</b>  | 1222.76                        | 117.08           | 1900.30        | 3121.14   | 297                |
|                                 |                    | <b>ROOLAIGHA</b>   | 12M 53                         | 123.77           | 1547.66        | 2396.G3   | 122                |
|                                 |                    | N.A.32/Mbit-1      | 110 45                         | YI 1             | 2100 34        | 3471.8    | 4.73               |
|                                 |                    | мтемалын           | 1522.50                        | 13.54            | 3725.94        | 5401.63   | 2.82               |
|                                 |                    | <b>NXMAMM</b>      | 1300.09                        | 109.24           | 2141.23        | 3526.75   | 257                |
|                                 |                    | <b>NATION AND</b>  | <b>1218.13</b>                 | ನಕ ಖ             | 1573.69        | 355345    | 242                |
|                                 |                    | <b>MAGAZINA</b>    | 1253.53                        | 107.98           | 1718.3         | 2415 (28) | 4.46               |
|                                 |                    | <b>NOCH SOAK</b>   | 1232 DC                        | 19532            | 2110.46        | 3465      | 7.85               |
|                                 |                    | <b>NOGAZINA</b>    | 1833.64                        | 71.124           | 1812.06        | 2523.02   | 195                |
| ųĤ                              |                    | <b>M2QASK2IAL</b>  | 1420.02                        | 149.53           | 1985 74        | 2483.71   | 312                |
|                                 |                    | <b>NEOLINGHA</b>   | 1377,19                        | 183.83           | 1008.94        | XZ 88     | 403                |
| z.                              |                    | <b>H2OMACHX</b>    | 1135.86                        | 154.59           | 2135.38        | 20023-004 | 383                |
|                                 |                    | <b>N2CLAIMH</b>    | 1939                           | 157.96           | 2046 00        | 2025.72   | L E.               |
| $\overline{\phantom{a}}$<br>€÷. |                    | <b>N2OMR2H4</b>    | 1251 AD                        | 48.54            | 3363.7         | 200 97    |                    |
|                                 |                    | <b>N2OMAC2M</b>    | 1371.16                        | 172.21           | 1734 20        | 2436,78   | 9. F4              |
| 71,                             |                    | MODAIN THA         | 15 Q ST                        | 52.23            | 2498.75        | 460805    | 168                |
| Ż,                              |                    | <b>N2OMARAH</b>    | 1837.13                        | 162.IB           | 735 B)         | 41 ST 45  | 118                |
|                                 |                    | <b>N2OMAZIK</b>    | -532.56                        | 178.28           | 1885.81        | 379.12    | 284                |

**Figure 12** - Satellite Dataset Example

*Trade Space Exploration of Satellite Data* 

The glyph plots in Fig. 13 display the following mapping:

- $X axis$ : Slew Time
- Y-axis : **Dry** Mass
- Z-axis : Cost
- Glyph color : Preference Shading

Each glyph plot in Fig. 13 has 5000 glyph cubes, where each glyph cube represents a satellite design. In this case, a design's Slew Time, Dry Mass, and Cost are represented by the spatial position of an individual glyph cube, and color represents the design's ranking with respect to a specified preference structure. More preferred designs are shaded red, while less preferred design are shaded blue.

The two glyph plots, in Fig. 13, illustrate how decisionmakers can visualize different preference structures in the trade space, thereby aiding the decision-maker in the shopping process. Each circled region represents a top percentage of designs that satisfy the desired preference structure. The two glyph plots display a preference structure of minimizing Slew Time and minimizing Dry **Mass.** The **frst** glyph plots place a greater importance on minimizing Dry Mass, while the second glyph plot places a greater importance on minimizing Slew Time.

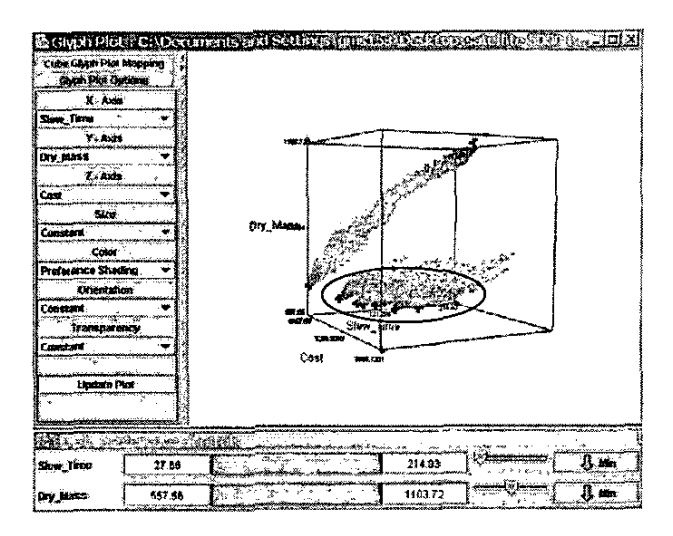

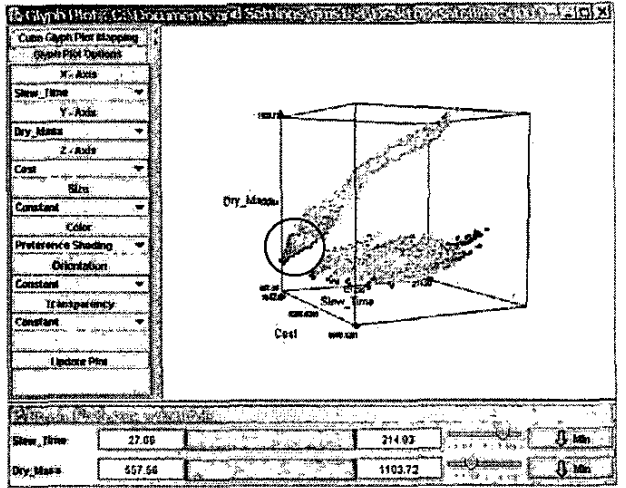

**Figure 13 - Glyph Plots/Preference Shading/Pareto Frontier** Display

[Figure](#page-7-0) **14** displays the same preference structures, shown in Fig. 13, using parallel coordinates, where more preferred designs are shaded red. The first plot, with a greater importance placed on minimizing **Dry** Mass, highlights satellite designs with low Cost, Fuel Mass, Dry Mass, Propellant Mass, and Reaction Wheel Mass; however, these designs do not perform well with respect to Slew Time. The second plot places a greater importance on minimizing Slew Time. **As** a result, new regions are highlighted that correspond to a higher Dry Mass, Reaction Wheel Mass, and Cost. These two plots display a tradeoff between competing variables, in that minimizing slew time results in an increase in mass and cost properties of a satellite.

<span id="page-7-0"></span>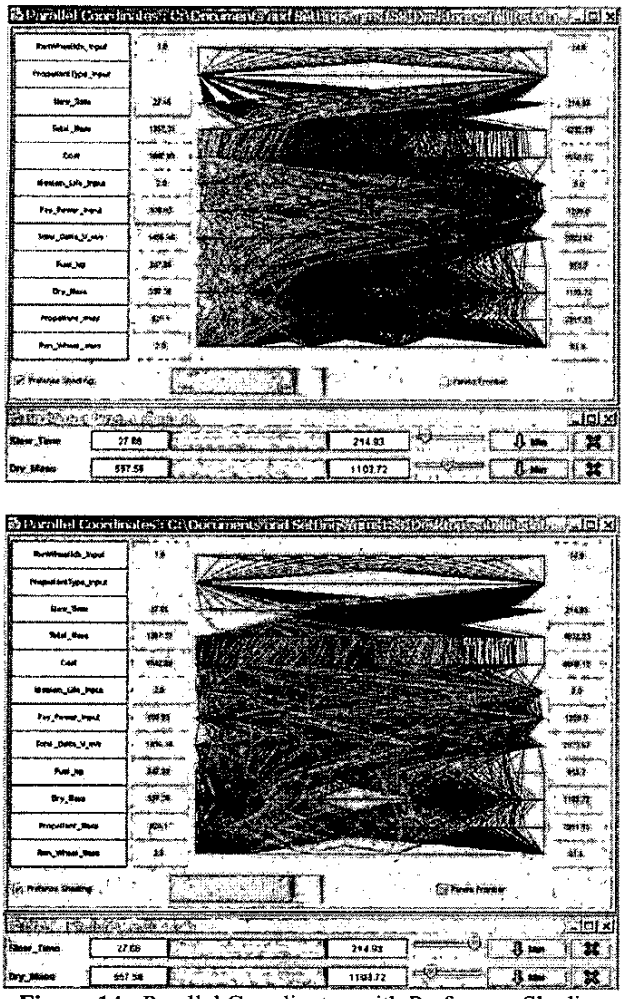

Figure 14 - Parallel Coordinates with Preference Shading

The ATSV allows a decision-maker to visualize different preference structures, by highlighting different regions within the trade space. Preference shading is used to aid the decision-maker in understanding tradeoffs between variables, and Pareto optimality will draw attention to specific satellites within these highlighted regions. Different relative weights between Dry Mass and Slew Time highlight different Pareto optimal designs, aiding the decision-maker in selecting the most preferred design. The shopping process is summarized in Fig. **15,** where different preference structures will lead to different preferred designs.

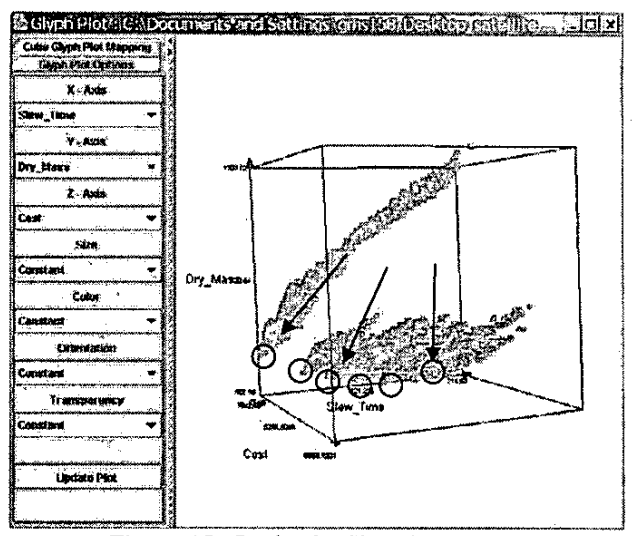

Figure **15** - Design by Shopping Process

## *Design Selection*

The glyph plot, shown in Fig. 16, displays a satellite trade space of interest in the preliminary design stage. Figure **16**  shows the entire satellite trade space of 5000 designs, each represented by **an** individual glyph cube. The glyph plot mapping is as follows:

- $X axis$ : Reaction Wheel Index  $\bullet$
- Y-axis : Cost  $\bullet$
- $Z axis$ : Propellant Type  $\bullet$
- Glyph size :  $\Delta V$  $\bullet$
- Glyph color : Slew Time  $\bullet$

Users of the ATSV can display additional information by selecting a design in the glyph plot (see Fig. **16** and 17). Additional information such as quantitative data, 3D geometries, images, and other files about a design is displayed to the decision-maker.

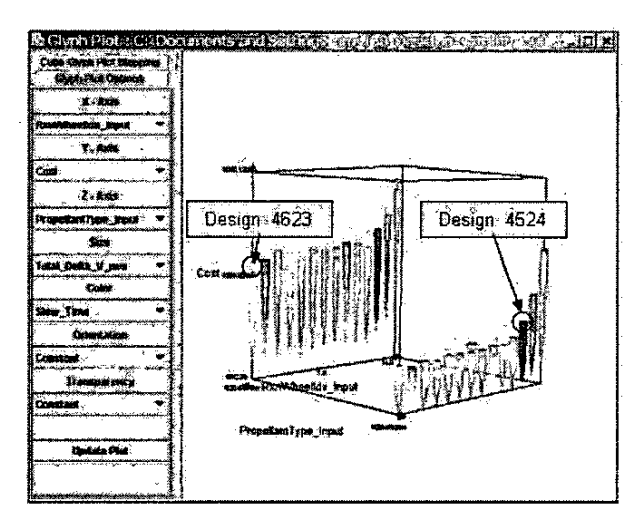

Figure 16 - Glyph Plot Displaying Satellite Trade Space

[Figure](#page-7-0) 16 illustrates that satellites with a propellant choice of N<sub>2</sub>O<sub>4</sub>/N<sub>2</sub>H<sub>4</sub> achieve high  $\Delta V$  at a lower cost compared to satellites that use N<sub>2</sub>O<sub>4</sub>/MMH as the propellant. The selected designs have similar AV performance; however, the 3D geometries in Fig. 17 display different sizes for the fuel tanks, located on the lower platform (shaded blue). Fuel tank radii are held constant, while the barrel length changes to accommodate additional volume need by the fuel. Design 4524 uses  $N_2O_4/N_2H_4$  as propellant, where the density of  $N_2H_4$  is 1.01 g/cc; Design 4623, which uses  $N_2O_4/MMH$  as propellant, has larger fuel tanks than Design 4524, since the density of MMH is lower (0.88  $g$ /cc). As a result, additional fuel tank mass is added, increasing overall mass and cost properties of the satellite.

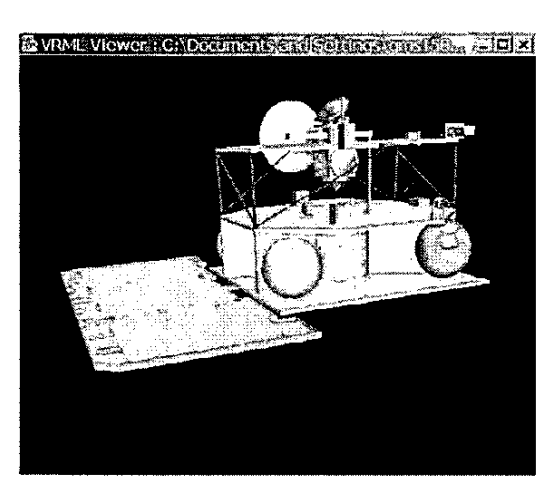

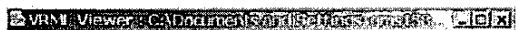

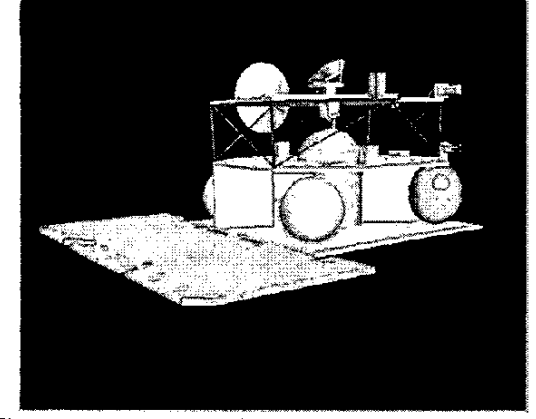

Figure **17** - 3D Geometries for Designs 4524 and 4623, Respectively

Illustrated in Fig. 17, placement of the upper platform changes to accommodate the volume needed for the reaction wheels and oxidizer tank. The reaction wheels are located underneath the upper platform, and the oxidizer tank, grey tank only visible in Design 4623, **is** located in the center of the satellite. Design 4524 has a very good performance with respect to slew time, since this satellite has large reaction wheels.

# **5. CONCLUSION**

We have developed a graphical user interface that allows a decision-maker to incorporate a design by shopping paradigm to help select a preferred solution. Using the ATSV, the decision-maker **is** able to visualize different preferences structures within the trade space, introducing the capability to shop for a desired solution. The ATSV uses multi-dimensional visualization techniques to display trade spaces; additionally, glyph plots and 3D geometry files can be viewed in stereo mode, using environments that include projection screens and desktop monitors.

Future work will focus on porting the ATSV to our immersive virtual reality environment (SEALab). Also, interface capability will be improved such as adding userdefined glyph icons, additional preference shading functions, algorithm efficiency, and overall interface usability. Additionally, new methods to visualize a design's uncertainty and risk will be implemented into the ATSV.

## **ACKNOWLEDGEMENTS**

The authors gratefully acknowledge support from the National Science Foundation under Grant DMI-0084918 and the Office of Naval Research under Dr. Kam Ng, Contract No N00014-00-G-0058.

## **REFERENCES**

[I] Balling, R., 1999, "Design by Shopping: A New Paradigm," *Proceedings of the Third World Congress of Structural and Multidisciplinary Optimization (WCMSO-3),*  Buffalo, NY, **pp.** 295-297.

[2] Hwang, C.-L. and Masud, A. *S.,* 1979, *Multiple Objective Decision Making* - *Methods and Applications,*  Lecture Notes in Economics and Mathematical Systems, Springer-Verlag, New York.

[3] Nagel, H. R., Granum, E., and Musaeus, **P.,** 2001, "Methods for Visual Mining of Data in Virtual Reality", *Proceedings of the International Workshop on Visual Data Mining in conjunction with ECML/PKDDZOOl,* 2nd European Conference on Machine Learning and 5th European Conference on Principles and Practice of Knowledge Discovery in Databases, Freiburg, Germany, September.

**[4]** Lewis, K., 2003, "Visual Design Steering **as** a Decision Support Aid in Design and Rapid Virtual Prototyping," *NSF Design, Service and Manufacturing Grantees and Research Conference Proceedings,* Birmingham, *AL.* **pp.** 246-264.

[5] Ribarsky, **W.,** Ayers, E., Eble, J., and Mukherjea **S.,**  1994, "Glyphmaker : Creating Customized Visualizations of Complex Data," *IEEE Computer,* 27(7), 1994, **pp.** 51-64.

3893

[6] Tweedie, L., Spence, R., Dawkes, H., and **Su,** H., 1995, "The Influence Explorer", *In Proceedings of ACM CHI 95 Conference on Human Factors in Computing Sy.stems,* ACM Press, Denver, CO, **pp.** 129-130.

[7] http://miner3d.com/

[8] http://stats.math.uni-augsburg.de:16080/mondrian/

[Y] Feiner, **S.** and Beshers, C., 1990, "Worlds Within Worlds", *ACM symposium* on *User Interface Software and Technologv,* Snowbird, *UT,* pp. 76-83.

 $[10]$ http://www.cs.columbia.edu/graphics/projects/AutoVisu **aV** AutoVisuaLhtml

**[I** I] [http:l/www.Dartek.com/](http:l/www.Dartek.com) 

[ *12]Spotfire,* Brochure from Spotfire, Sommerville, MA, 2001.

#### [ 131 **bttp://www.sDotfire.com/Droducts/decision.asu**

[14] Telylingen, R. V., Ribarsky, W., and Mast, C. v. d., **1997,** "Virtual Data Visualizer, '\* *IEEE Transactions on Visualization and Computer Graphics,* **3(1),** *pp.* 65-74.

[ISIKeim, D. and Kriegel H-P, 1994, "VisDB: Database Exploration Using Multidimensional Visualization, " *IEEE Computer Graphics and Applications,* **14(5)**, pp. 40-49.

# [16] http://213.92.76.50/

[17] Ward., M., 1994, "Xmdvtool: Integrating Multiple Methods for Visualizing Multivariate Data," *In Proc.* of *Visualization,* Washington, D.C., **pp.** 326-33.

[ISISwayne, D. F., Cook, **D.,** and Buja, A., 1998, "XGobi: Interactive Dynamic Data Visualization **in** the X Window System," *Journal of Computational and Graphical Statistics,* **7(1),** *pp.* 113-130.

[19]Evans, P. T., Vance **I.** M., and Dark, V. **I.,** 1999, "Assessing the Effectiveness of Traditional and Virtual Reality Interfaces in Spherical Mechanism Design," *ASME Journal* of *Mechanical Design,* 121(4), **pp.** 507-5 14.

[20]Inselberg, A. and Dimsdale, B., 1990, "Parallel Coordinates : A Tool For Visualizing Multi-Dimensional Geometry", *Proceedings of IEEE Visualization '90,* IEEE, October, pp. 361-378.

[ZIlBecker, R. A. and Cleveland, **W.** S., 1987, "Brushing scatterplots," *Technometrics* 29, 127-142, reprinted in *Dynamic Graphics for Statistics,* W. **S.** Cleveland and M. E. McGill, Chapman and Hall, New York.

**[22]Buja,** A., McDonald, **I.** A., Michalk, J., and Stuetzle,.

W., 1991, "lnteractive Data Visualization Using Focusing and Linking", *Proceedings of IEEE Visualization '91,* IEEE Computer Society Press, October, pp. 156-163.

[23] Schroeder, W **I.,** Ed., 2001, *The Visualization Toolkit User's Guide,* Kitware, Inc.

[24] Stump, G. M., Yukish, M., Simpson, T. W., Harris, E. N., 2003, "Design Space Visualization and Its Application to **a** Design by Shopping Paradigm", *Proceedings of DETC*  2003, ASME, Chicago, IL, Paper No. DETC2003/DAC-48785.

[25] Brown, Charles D., 1998, *Spacecrafr Mission Design, Second Edition,* American Institute of Aeronautics and Astronautics, Reston, VA.

[26] Brown, Charles D., 2000, *Elements of Spacecraft Design,* American Institute of Aeronautics and Astronautics, Reston, VA.

[27]Larson, Wiley J. and Wertz, James R., 1992, *Space Mission Analysis and Design,* W. *J.* Larson and Microcosm, Inc., Torrance, CA.

[28] Sutton, George P and Bihlarz, Oscar, 2001, *Rocket Propulsion Elements. Th Edition, John* Wiley & Sons, New York.

[29] Wertz, James R. and Larson, Wiley J., 1996, *Reducing Space Mis3ion Cost,* W. *J.* Larson and Microcosm, Inc., Torrance, CA.

[30] http://content.honeywell.com/dses/products/ pointing/wheel.htm

[31] http://mars.jpl.nasa.gov/odyssey/overview/marsodyssey-imaee.html

# **BIOGRAPHIES**

*Gary M. Stump is a Research Assistant in the Product and Process Design Department at ARL Penn Stale. Mr. Stump received a B. S. in Mechanical Engineering at The Pennsylvania Siaie University in 2000, and is eurrenily fulfiUing requirements for his M. S. in Mechanical Engineering. His research inierests include data visualization, virtual reality, and simulation based design* 

*Mike Yakish is the Head of the Manufaciuring Product and Process Design Department at ARL Penn Stale. He has been employed as a Research Assistant at ARL since 1993. Mr. Yukish is a leader of the simulation based design effnrt in the Manufacturing Systems Division, and is ihe principal investigator for ARL's undersea weapons design* & *optimizaiion iask Mr. Yukish received a B.S. in* 

*Physics from Old Dominion University in 1983, an M.S. in Mechanical Engineering from The Pennsylvania State University in 1997, and is currently completing the requirements for his Ph.D. in Mechanical Engineering. Mr. Yukish is now a Commander in the US Naval Reserve, having sewed as a Naval Aviator on active duty prior to joining ARL in 1993.* 

*Timothy W. Simpson is an Associate Professor of Mechanical and Industrial Engineering at The Pennsylvania State University. His research and teaching interests include engineering design and optimization, product plarform development, and mass customization. He* **is** *a member of ASME, AIAA, and ASEE and is currently the Director of the Product Realization Minor in the College of Engineering at Penn State. Dr. Simpson received a B.S. degree in Mechanical Engineering from Cornel1 University in 1994 and M.S. and Ph.D. degrees in 1995 and 1998, respectively, in Mechanical Engineering from the Georgia Institute of Technologv.* 

*John O'Hara is an Assistant Research Engineer at ARL Penn State. Mr. O'Hara received a B. S. in Computer Science and a B. S. in Computational Mathematics from The Penn State University in 2002. He is currently fulfilling the degree requirements for a M. S. in Computer Science. His research interests include computer graphics, compntational complexity, and computer security.*